## **4NET GROUP OF COMPUTER INSTITUTIONS**

## **COMPUTER NOTES Micro Soft Word**

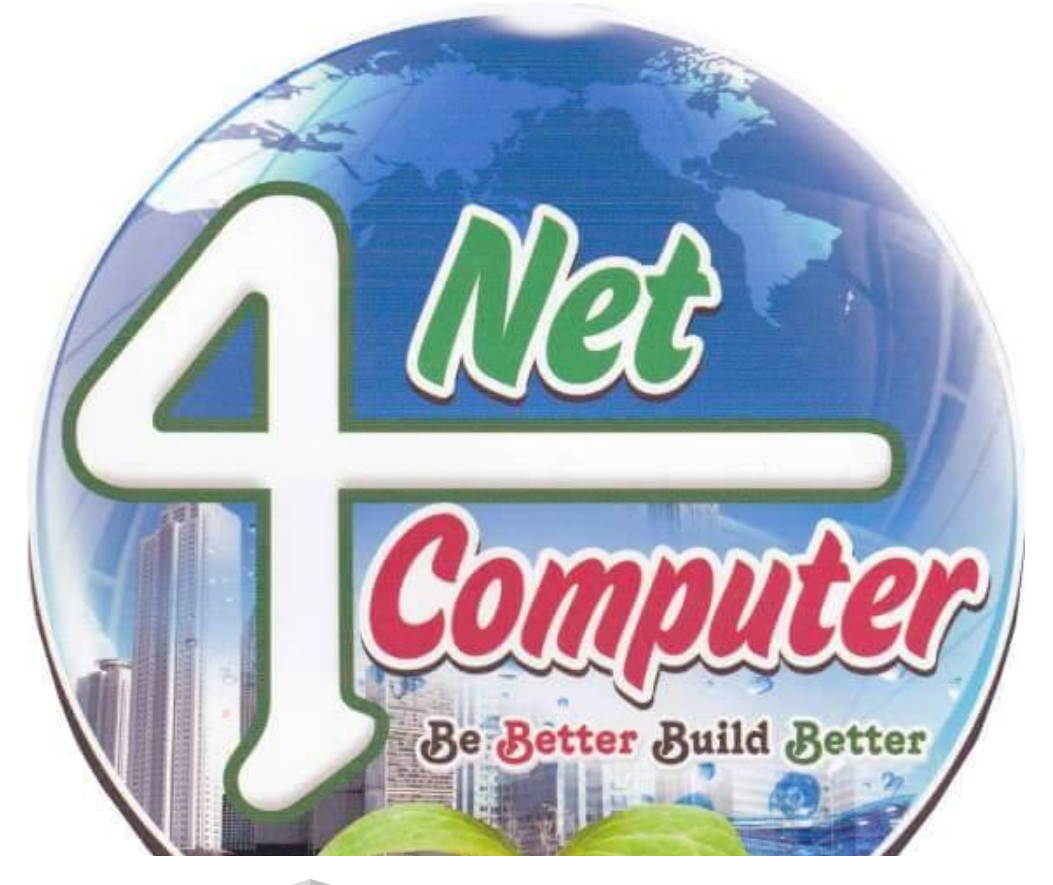

## 2017-01-25

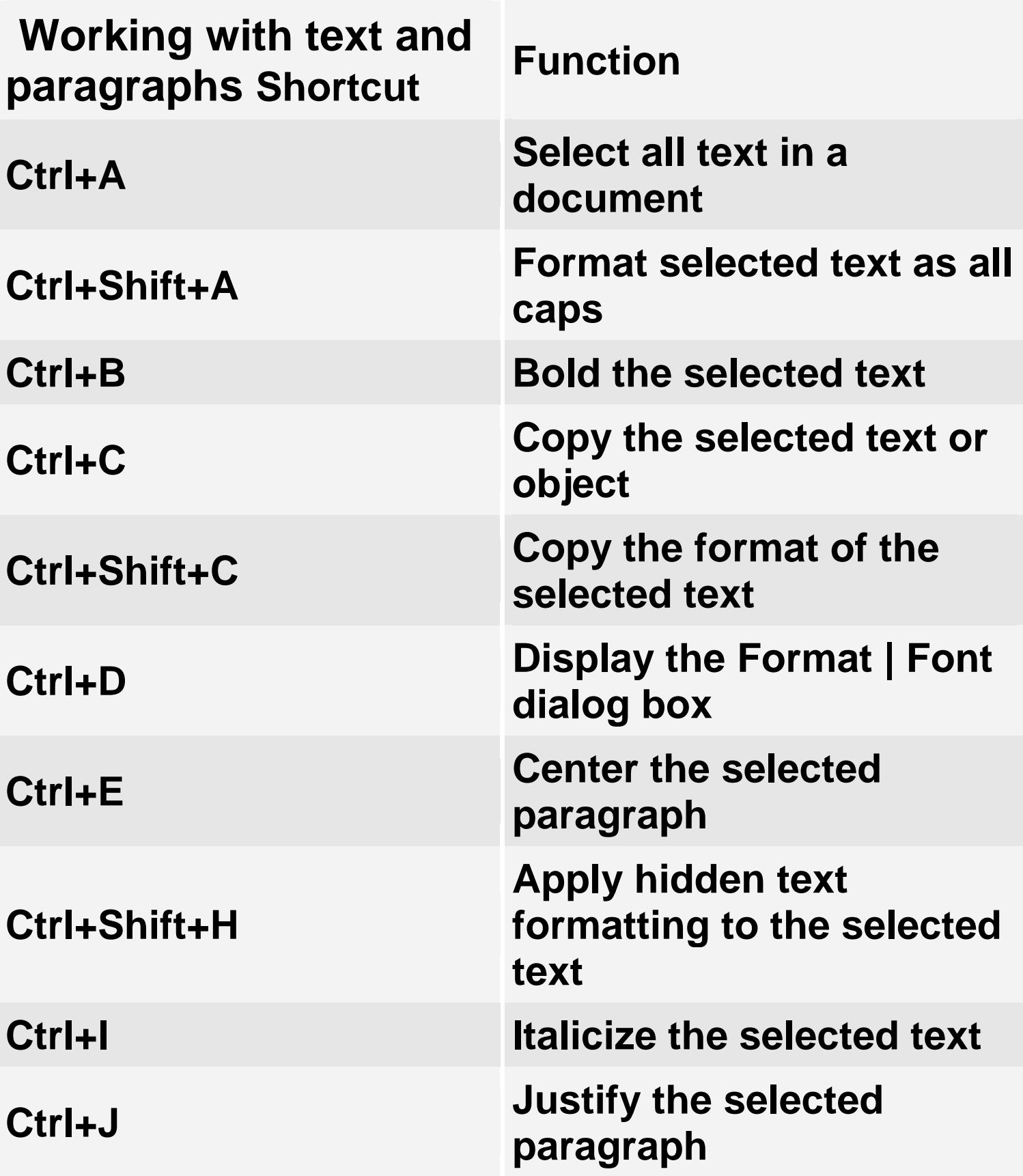

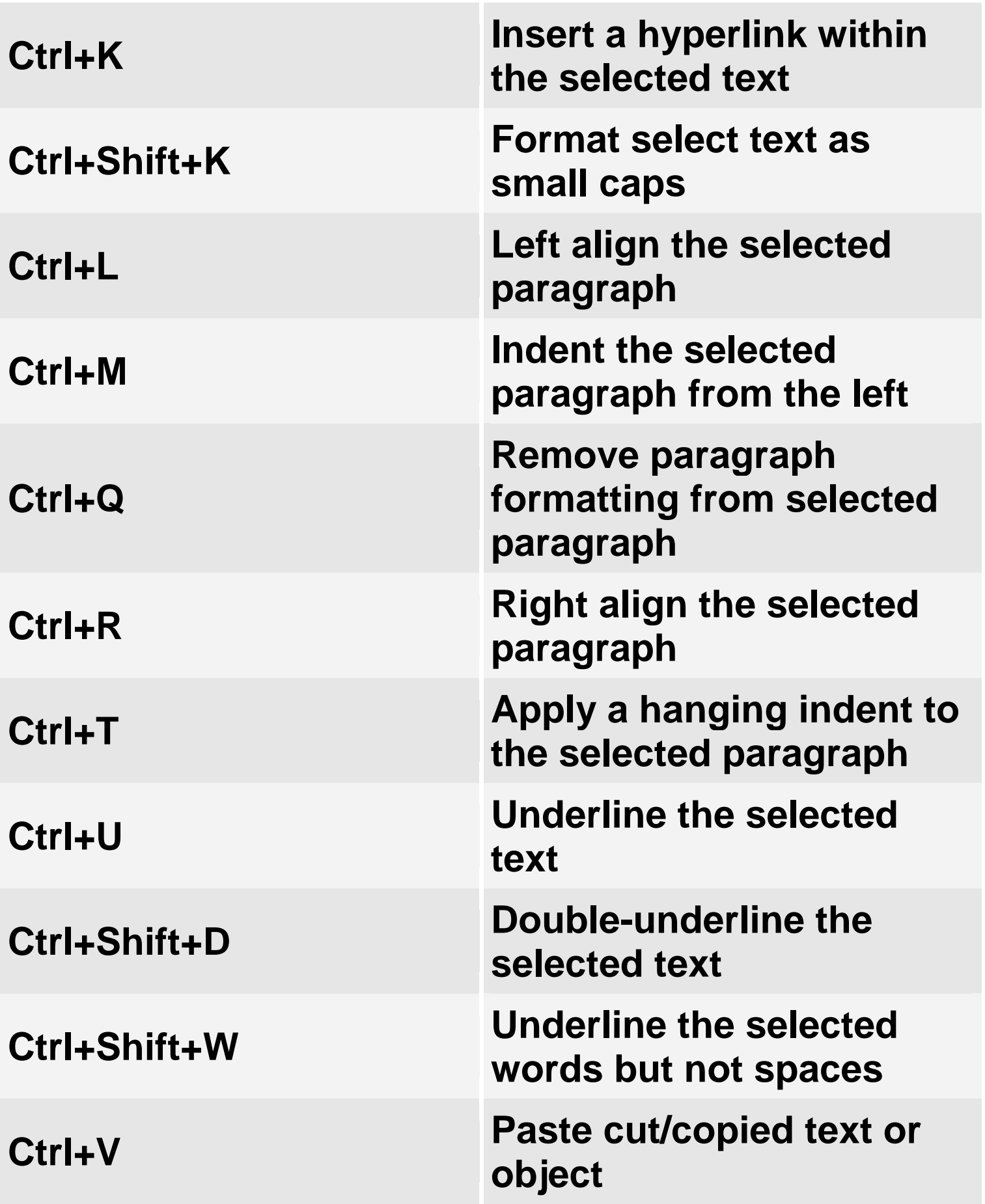

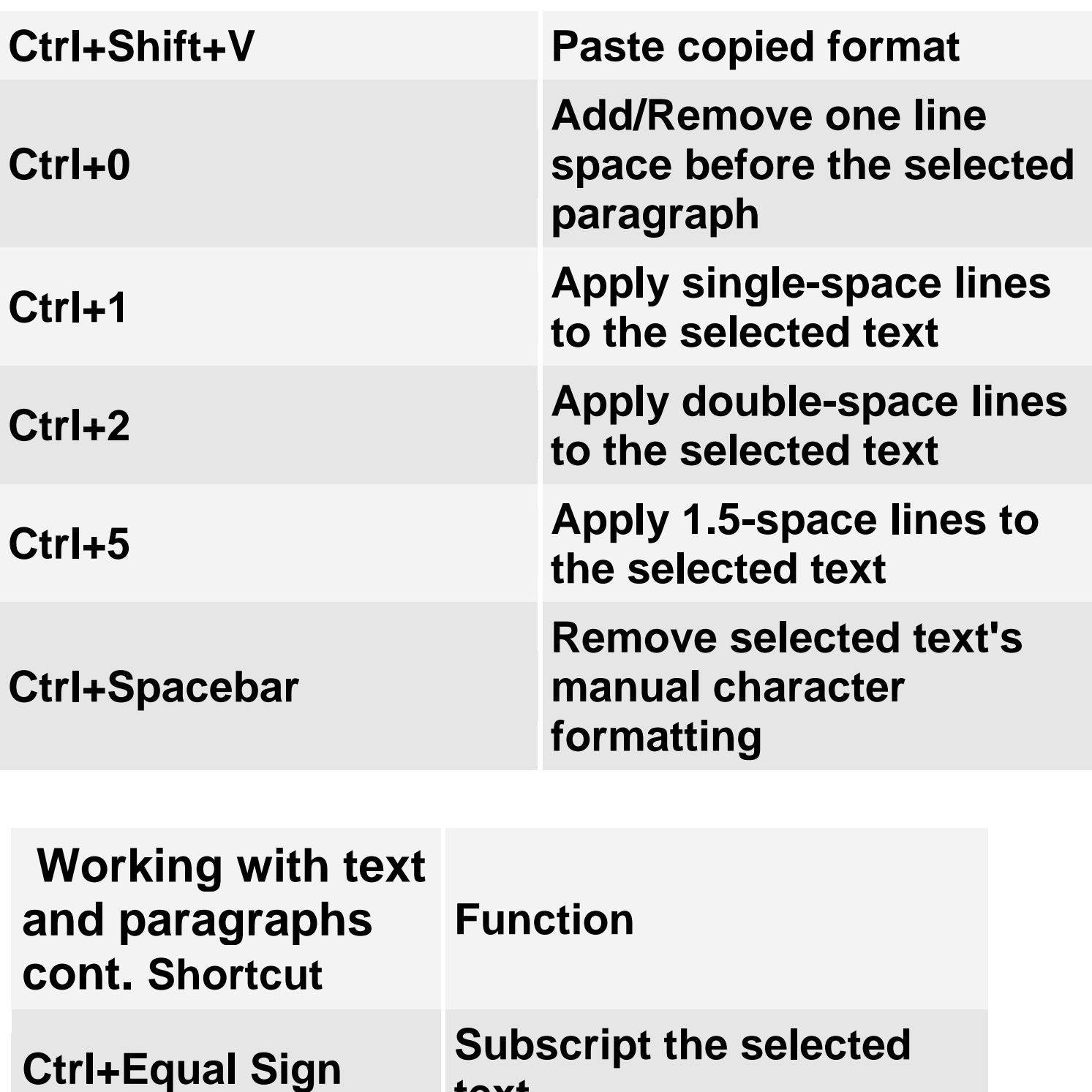

**text Ctrl+Shift+Plus Sign Superscript the selected text Ctrl+Shift+Q Apply Symbol font to the selected text** 

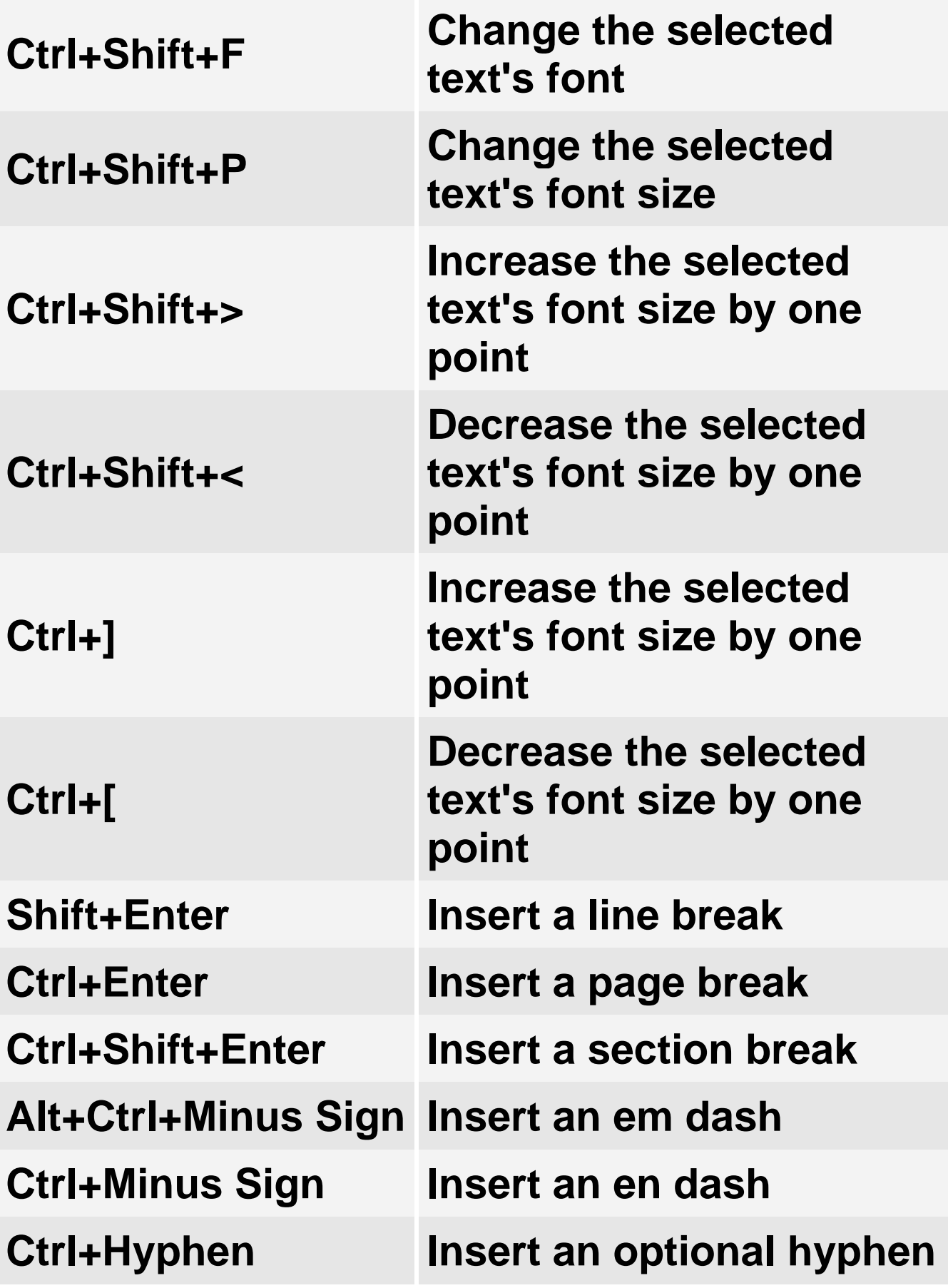

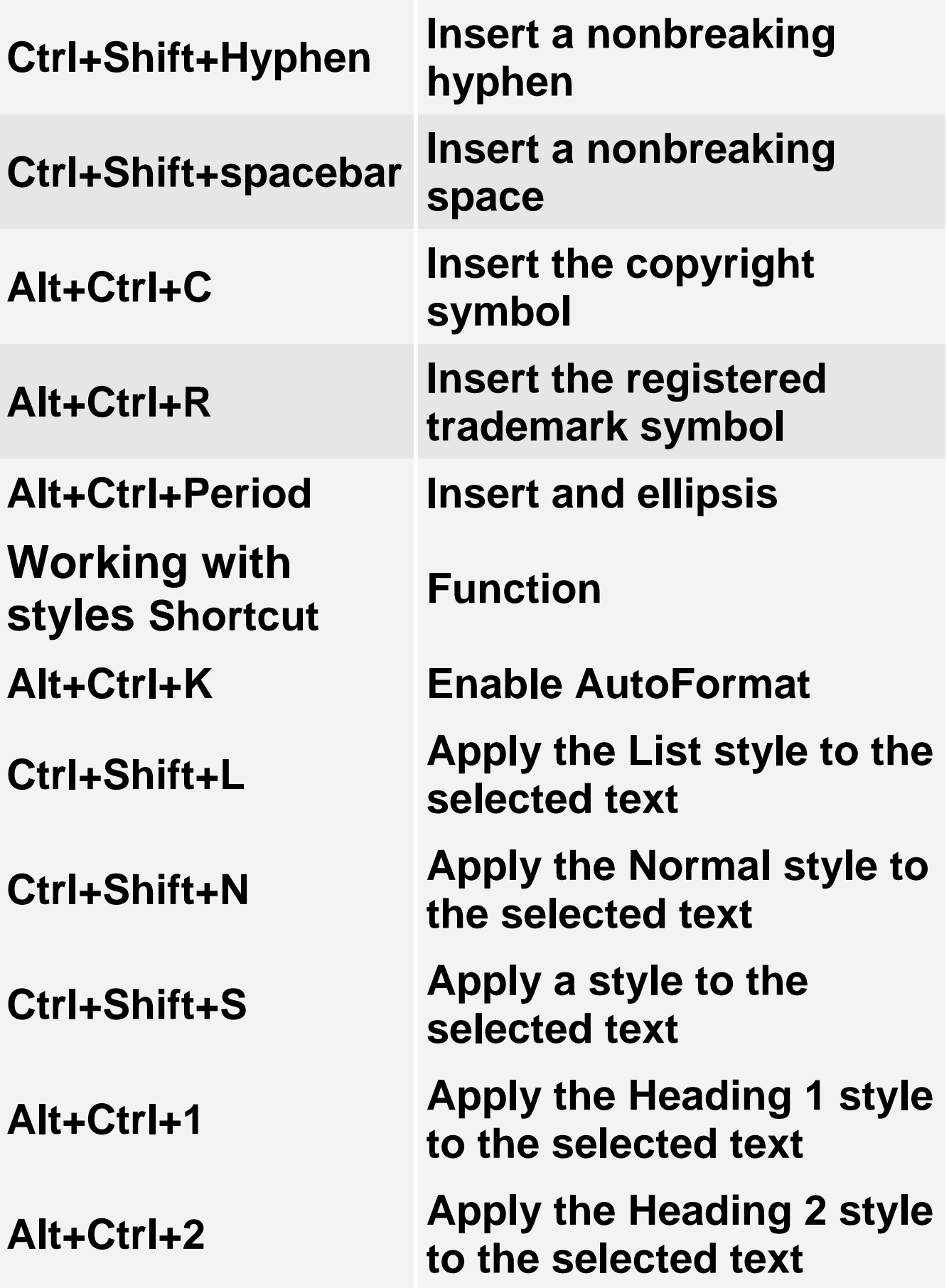

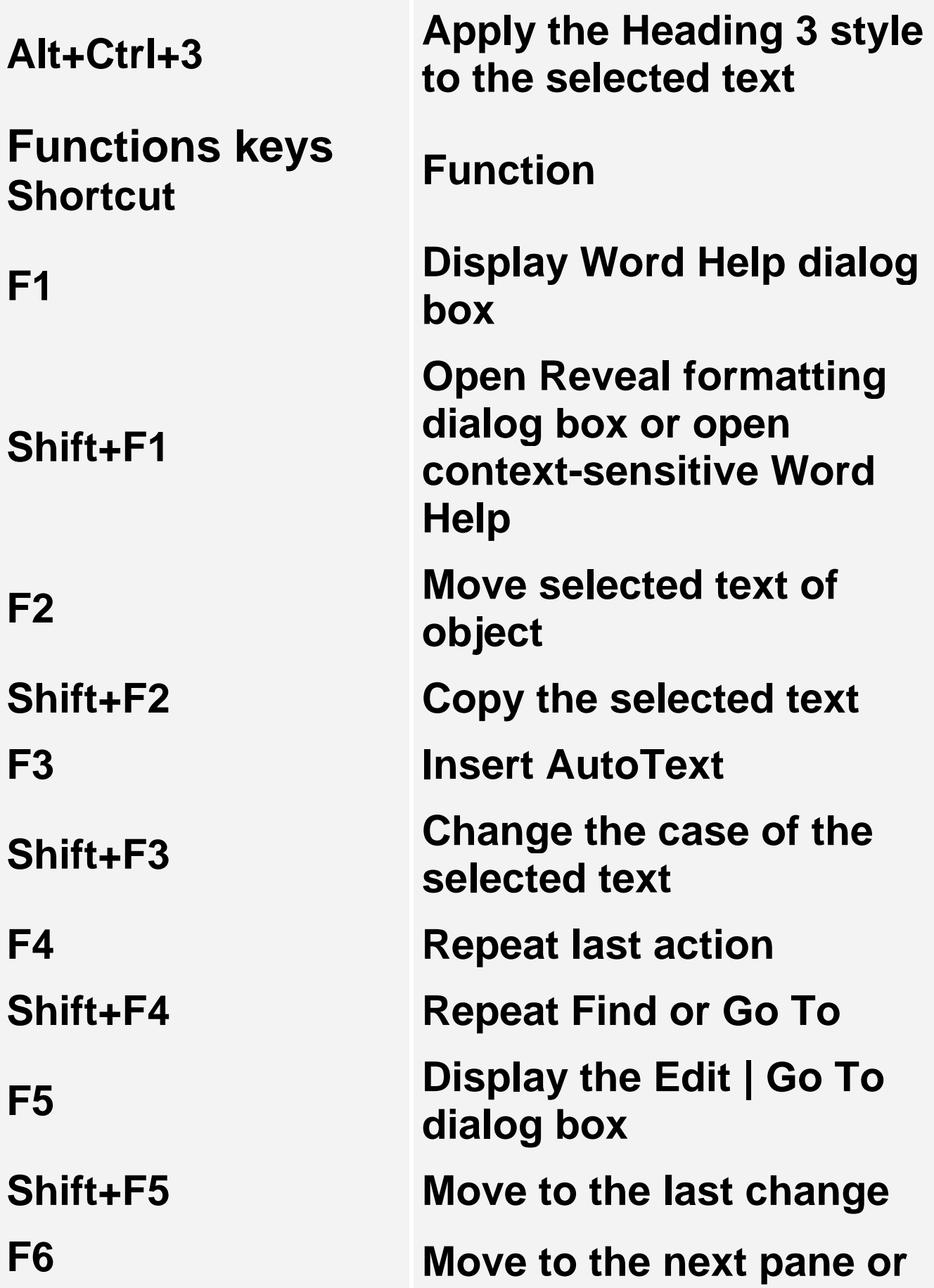

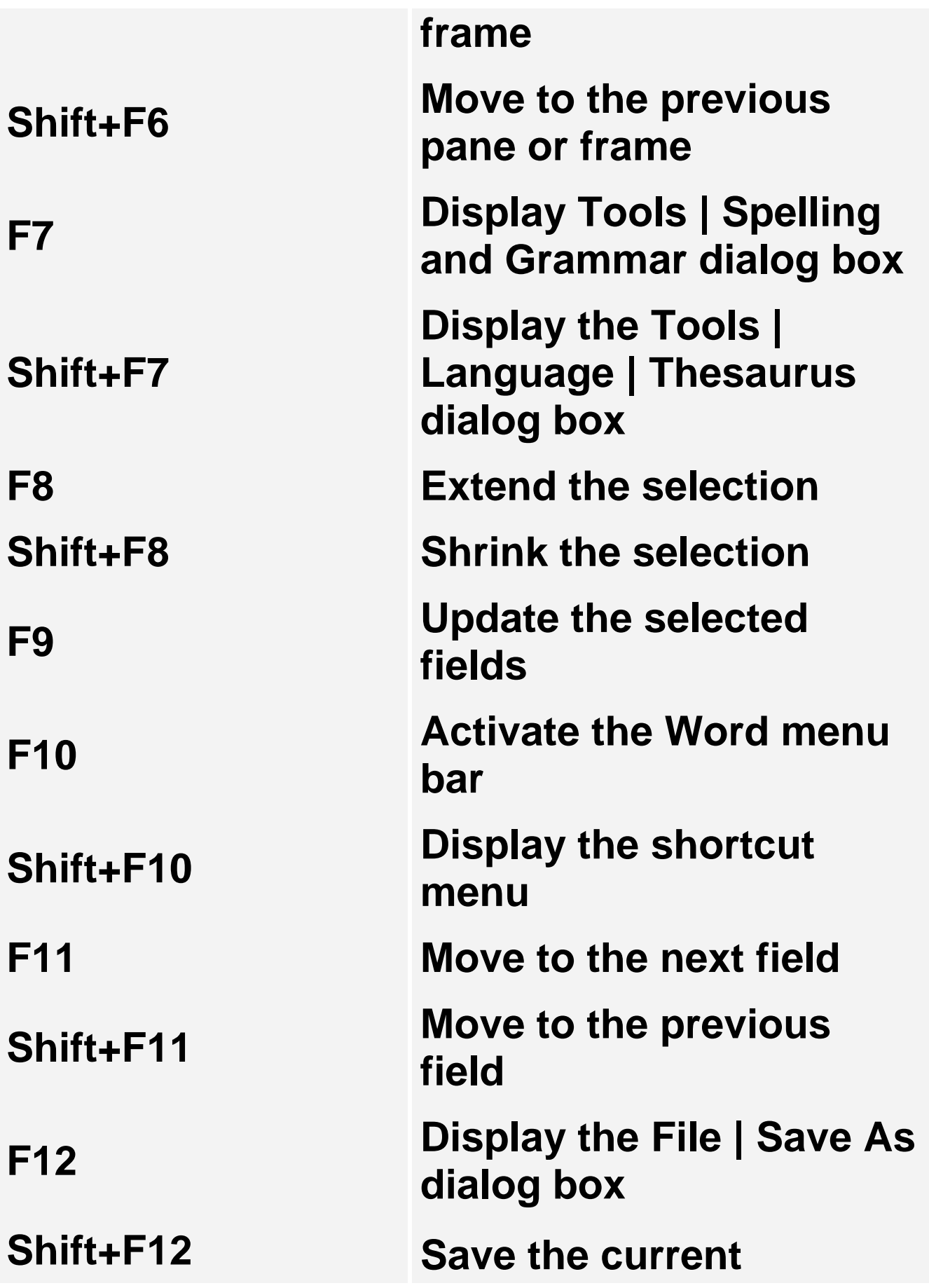

## **document**